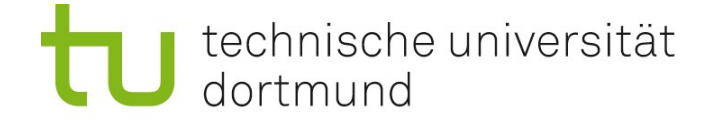

# Einführung in die Angewandte Bioinformatik: Nukleotidsequenz-Datenbanken 07.05.2009

Prof. Dr. Sven Rahmann

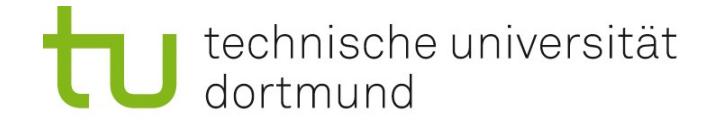

# Datenbanken am NCBI über Entrez <http://www.ncbi.nlm.nih.gov/Entrez>

- NIH = National Institute of Health
- NLM = National Library of Medicine
- NCBI = National Center for Biotechnology Information

gemeinsamer Zugang über Entrez (einheitliche Eingabe von Suchanfragen)

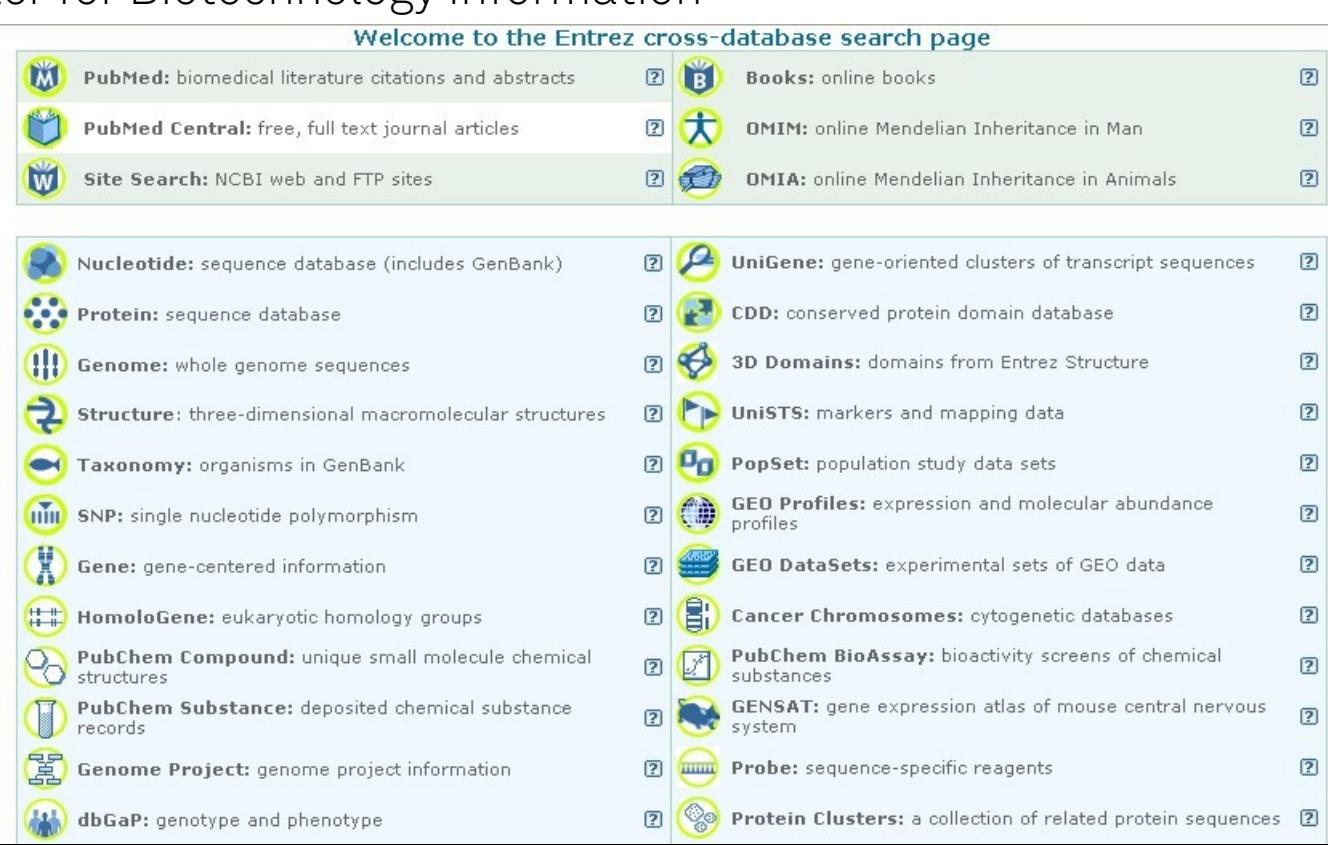

technische universität dortmund

Einführung in die Angewandte Bioinformatik 2009 Prof. Dr. Sven Rahmann, Informatik 11

# Datenbanken am NCBI über Entrez <http://www.ncbi.nlm.nih.gov/Entrez>

Datenbanken-Netzwerk in Entrez http://www.ncbi.nlm.nih.gov/Database/

unten: Nukleotid-Datenbanken

Für uns zunächst am wichtigsten:

- NCBI GenBank (NCBI Nucleotide)
- NCBI RefSeq
- NCBI Gene
- NCBI Genome

Bemerkung:

"Nucleotide" ist eine Obermenge von GenBank, enthält z.B. auch RefSeq u.a.

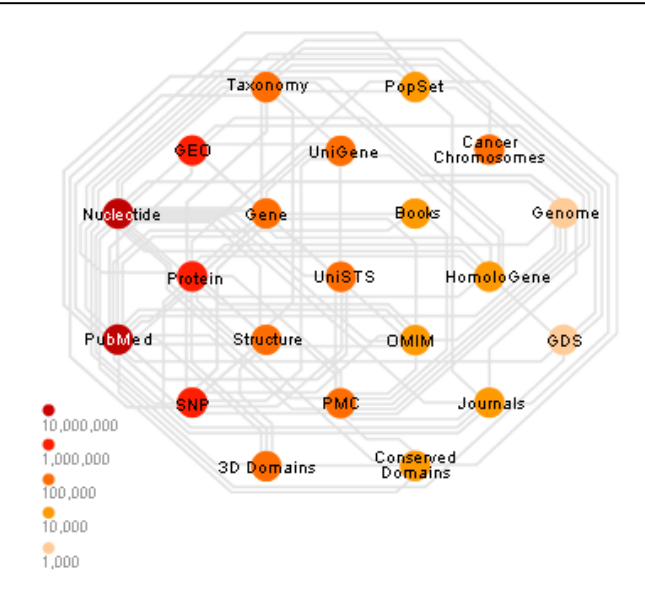

The complete list of Entrez databases can be viewed in the search pull down menu.

#### Nucleotide Databases

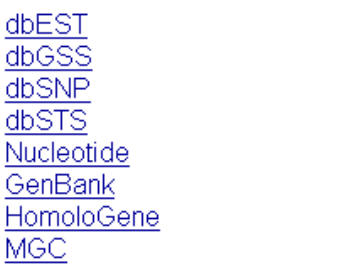

PopSet Probe RefSeq Trace Archive UniGene **UniSTS** 

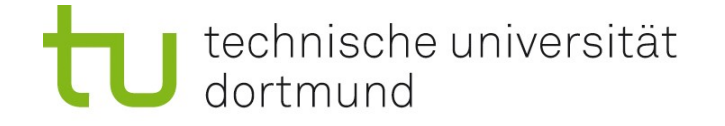

# Warum viele Datenbanken, nicht eine (große)?

#### Historische Gründe; Spezialisierung; Expertenwissen

Verschiedene Personen an verschiedenen Instituten interessier(t)en sich für verschiedene Bereiche und sammel(te)n nur dort Daten. (Den besten Käse gibt's im Käsefachgeschäft -- nicht im Supermarkt.)

#### Ausfallsicherheit

Information ist physikalisch an verschiedenen Orten gespeichert.

#### Nur geringer Verlust an Bequemlichkeit

durch moderne WWW-basierte Systeme spielt es kaum eine Rolle, ob im Browser angezeigte Informationen aus einer oder mehreren DBen kommen.

#### Achtung! Sicherheitsaspekte

Keine der öffentlichen Datenbanken unterstützt derzeit Verschlüsselung. Jeder kann "mitlesen", für welche Sequenzen man sich interessiert. Ungünstig für Firmen, die patent-relevante Informationen suchen.

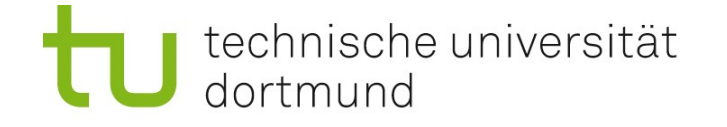

## Primärdatenbanken und Sekundärdatenbanken

#### Primärdatenbanken

enthalten "Rohdaten", z.B. biologische Sequenzdaten, dienen zur Ablage von aus Experimenten gewonnenen Daten, können Annotationen enthalten (z.B. Herkunft, Literaturverweis) z.B. GenBank am NCBI

#### Sekundärdatenbanken

enthalten aus Primärdatenbanken gewonnenes "Wissen", d.h. die Daten in einer Primärdatenbank werden gefiltert, überprüft, annotiert, ... z.B. RefSeq am NCBI

#### Beispiel

Die Firma Celera Genomics hat um 2000 das Humangenom sequenziert, dabei pro Tag 175000 DNA-Sequenzen (reads) à 500bp erzeugt. Die reads speichert man in einer Primärdatenbank. Das daraus rekonstruierte Humangenom in einer Sekundärdatenbank.

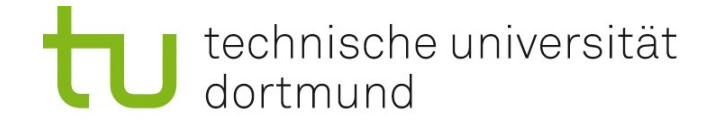

# Datenbanken für Nukleotidsequenzen - Primärdatenbanken

International Nucleotide Sequence Database Collaboration (INSDC, [http://www.insdc.org\)](http://www.insdc.org/) DNA Data Bank of Japan (DDBJ), Mishima, Japan

- NCBI Nucleotide (GenBank) <http://www.ncbi.nlm.nih.gov/Genbank/>
- EMBL/EBI Nucleotide Sequence Database <http://www.ebi.ac.uk/embl/>
- DDBJ (DNA DataBase of Japan) <http://www.ddbj.nig.ac.jp/>

Gleicher Inhalt, automatischer Abgleich

Zugriff über "Metasuchmaschinen" Entrez (NCBI), SRS (sequence retrieval system; EMBL), ARSA (all-round retrieval of sequence and annotation; DDBJ)

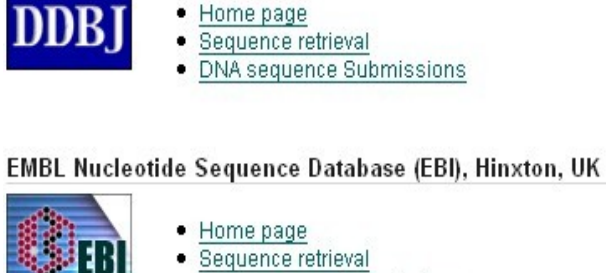

**DNA** sequence Submissions

#### GenBank(NCBI), Bethesda, MD, USA

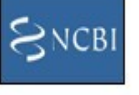

- Home page Sequence retrieval
- DNA sequence Submissions

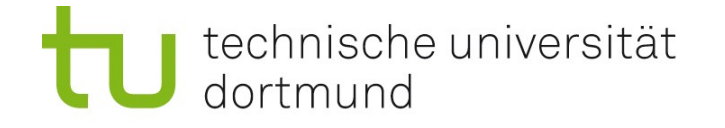

# Datenbanken für Nukleotidsequenzen - Sekundärdatenbanken

#### NCBI RefSeq (Referenz-Sequenz)

- genomische DNA, RNA-Transkripte (es gibt auch RefSeq für Proteine, siehe später)
- stabile Basis für weitere Annotationen
	- wo liegen Gene, Transkripte, ... im Genom,
	- wo gibt es Mutationen,
	- wo konservierte und variable Segmente verglichen mit verwandten Organismen?
- breite taxonomische Abdeckung: es gibt RefSeqs für
	- Eurkaryoten, Prokaryoten, Viren
- seltene Änderungen

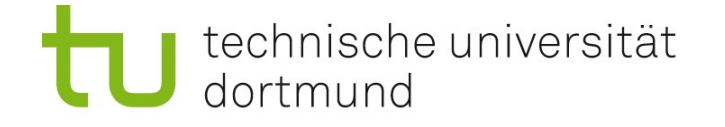

# Datenbanken für Nukleotidsequenzen - Sekundärdatenbanken

#### NCBI Gene (Informationen zu Genen)

- Verweise auf zugehörige Nukleotid-Sequenzen
- Funktion eines Gens
- verschiedene Isoformen eines Gens
- Proteine dazu

#### NCBI Genome (komplette Genome)

• Liste aller öffentlich bisher sequenzierten Genome, viele Bakterien, verschiedene Strains verfügbar

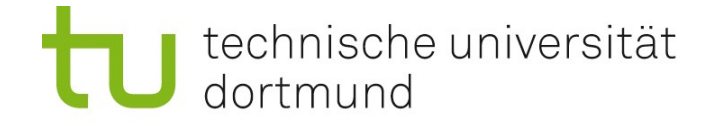

# Wichtige Unterschiede Primärdatenbank GenBank vs. Sekundärdatenbank RefSeq

#### **GenBank RefSeq**

Not curated **Not curated Curated** Author submits **NCBI** creates from existing data Only author can revise NCBI revises as new data emerge Multiple records for same loci common Single records for each molecule of

Records can contradict each other No limit to species included Limited to model organisms Data exchanged among INSDC members Exclusive NCBI database Akin to primary literature Akin to review articles Proteins identified and linked Proteins and transcripts identified and

Access via NCBI Nucleotide databases Access via Nucleotide & Protein

major organisms

linked databases

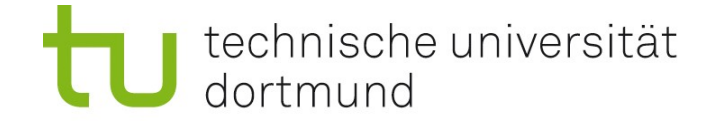

# NCBI Entrez GenBank / Nucleotide

Primärdatenbank, nicht kuriert, daher viele doppelte Einträge, "Müll"

Publikation neuer Nukleotidsequenzen in GenBank bevor man in einer relevanten molekularbiologischen Zeitschrift veröffentlicht.

Exponentielles Wachstum seit den 1990er Jahren; Feb. 2008: 85,759,586,764 nt in 82,853,685 Sequenz-Einträgen Apr. 2009: 102,980,268,709 nt in 103,335,421 Sequenz-Einträgen

Quelle: Release Notes der aktuellen GenBank-Version unter ftp://ftp.ncbi.nih.gov/genbank/gbrel.txt

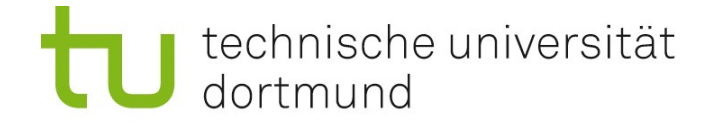

# Zugriffsnummern (Accession Numbers; ACs)

Nummer, die einen Datenbankeintrag eindeutig identifiziert ("Schlüssel") Beispiel: PubMed ID; Feld [PMID] bei der PubMed-Datenbanksuche. Kennt man die AC, braucht man keine komplexen Suchanfragen.

ACs werden benutzt, um Datenbanken zu verbinden. Beispiel: Bei einer (codierenden) DNA-Sequenz in einer Nukleotiddatenbank findet man die AC der zugehörigen Proteinsequenz(en) für eine Proteindatenbank.

#### Verwendung:

- Manuell notiere ACs auf einem Zettel, suche damit in anderen Datenbanken
- Per Link direkter WWW-Link zu den referenzierten Datenbanken
- Datenintegrationssysteme fragen automatisch mehrere Datenbanken ab, stellen ggf. Ergebnisse übersichtlich zusammen

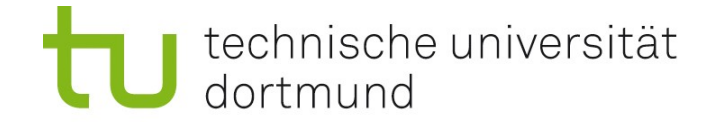

# Suche in NCBI GenBank mit Accession Number

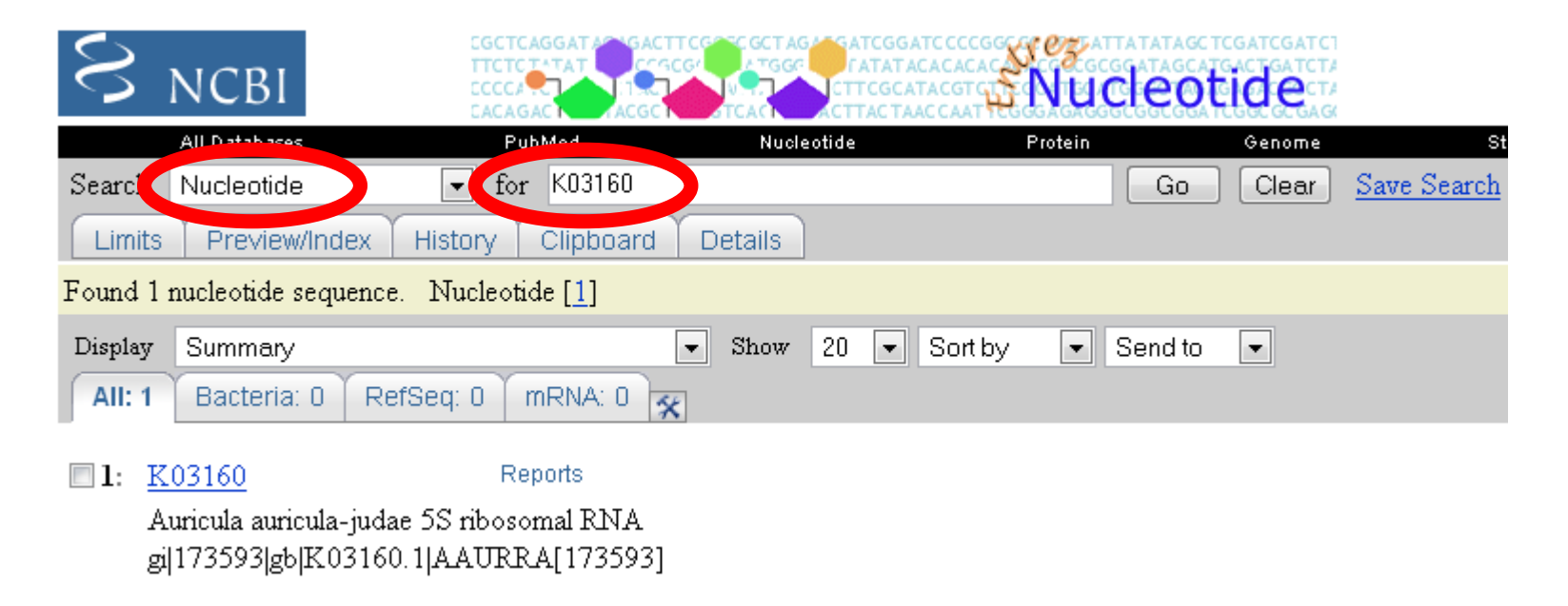

Eingabe einer Accession Number führt sofort zum gewünschten Eintrag. In diesem Fall (da "K03160" niemals sonst als Stichwort auftritt) muss man nicht explizit angeben, dass es sich um [AC] handelt.

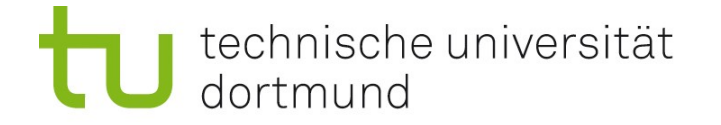

# Ergebnis im GenBank-Format

1: K03160. Reports Auricula auricula...[gi:173593] Features Sequence Ein GenBank-Eintrag LOCUS **AAURRA**  $118$  bp rRNA PLN 13-DEC-1995 linear quricula-judae 5S ribosomal RNA. DEFINITION • beginnt mit LOCUS ACCESSIO<sup>6</sup> K03160 • endet mit //  $7702160$ GI: 173593 VERSION **KEYWORDS** 5S ribosomal RNA; ribosomal RNA. • Sequenz hinter ORIGIN Auricularia auricula-judae (ear fungus) SOURCE ORGANISM Auricularia auricula-judae • Annotation: FEATURESEukaryota; Fungi; Dikarya; Basidiomycota; Agaricomycotina; Agaricomycetes; Auriculariales; Auriculariaceae; Auricularia. REFERENCE 1 (bases 1 to 118) **AUTHORS** Huysmans, E., Dams, E., Vandenberghe, A. and De Wachter, R. TITLE The nucleotide sequences of the 5S rRNAs of four mushrooms and their use in studying the phylogenetic position of basidiomycetes among the eukaryotes Nucleic Acids Res. 11 (9), 2871-2880 (1983) JOURNAL PUBMED 6856478 COMMENT Original source text: Auricularia auricula-judae rRNA. Location/Qualifiers **FEATURES**  $1.118$ source /organism="Auricularia auricula-judae" /mol type="rRNA" /db xref="taxon:29892" rRNA  $1. . > 118$ /product="5S ribosomal RNA" ORIGIN 1 atccacggcc ataggactct gaaagcactg catcccgtcc gatctgcaaa gttaaccaga

61 gtaccgccca gttagtacca cggtggggga ccacgcggga atcctgggtg ctgtggtt

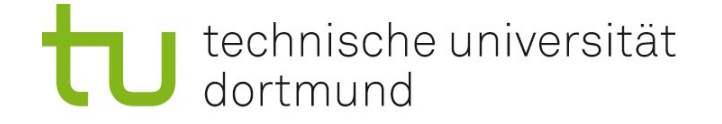

### GeneBank-Format (flat file) – kann man herunterladen

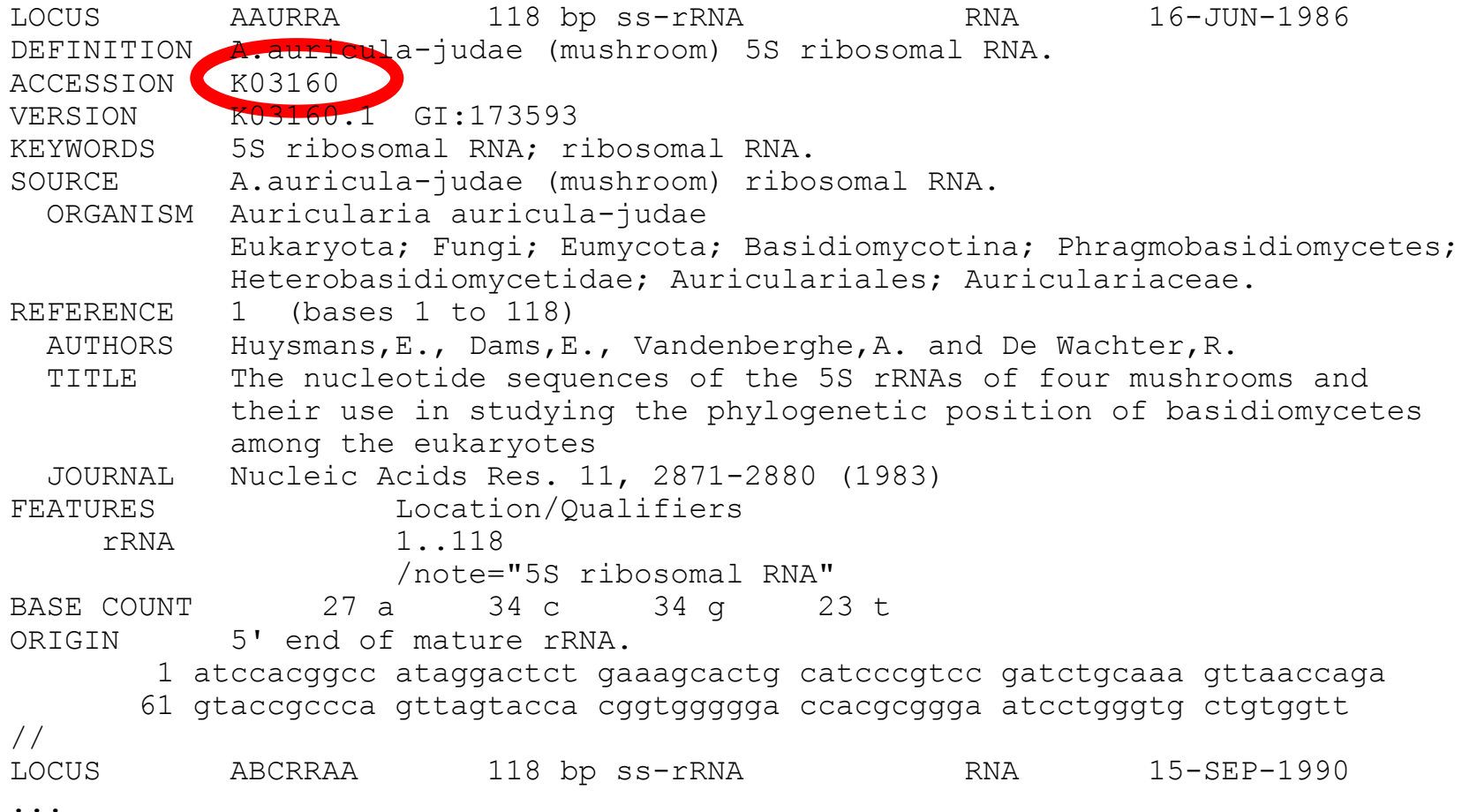

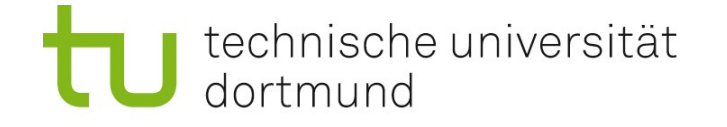

# Suchmöglichkeiten in GenBank (und anderen NCBI-DBs)

[ACCN] – sucht nach Accession Number [SLEN] – sucht nach bestimmten Sequenzlängen [ORGN] – sucht nach Sequenzen im angegebenen Organismus

#### Bereichssuche (:)

Bei numerischen Eingaben kann mit einem Doppelpunkt (:) ein ganzer Bereich durchsucht werden. Beispiel: 200:222 [SLEN] findet Sequenzen der Länge 200 bis 222

#### Wildcard-Suche (\*)

Ist das Wortende nicht genau bekannt oder soll offen gelassen werden, kann es mit einem Stern (\*) abgeschnitten werden. Beispiel: HUM\* [ORGN]

findet Sequenzen in *Homo sapiens* (human) oder *Humulus lupulus* (Hopfen)

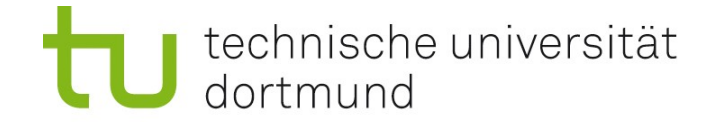

# Suchmöglichkeiten in EMBL Nucleotide mit SRS

EMBL Nucleotide ist inhaltlich eine Kopie von GenBank. Statt mit Entrez durchsucht man sie mit SRS (Sequence Retrieval System) URL:<http://srs.ebi.ac.uk/>

- schnelle Sitchwortsuche über "Quick Text search"
- genaue Eingrenzung durch Klick auf Reiter "Library page", "Query Form"

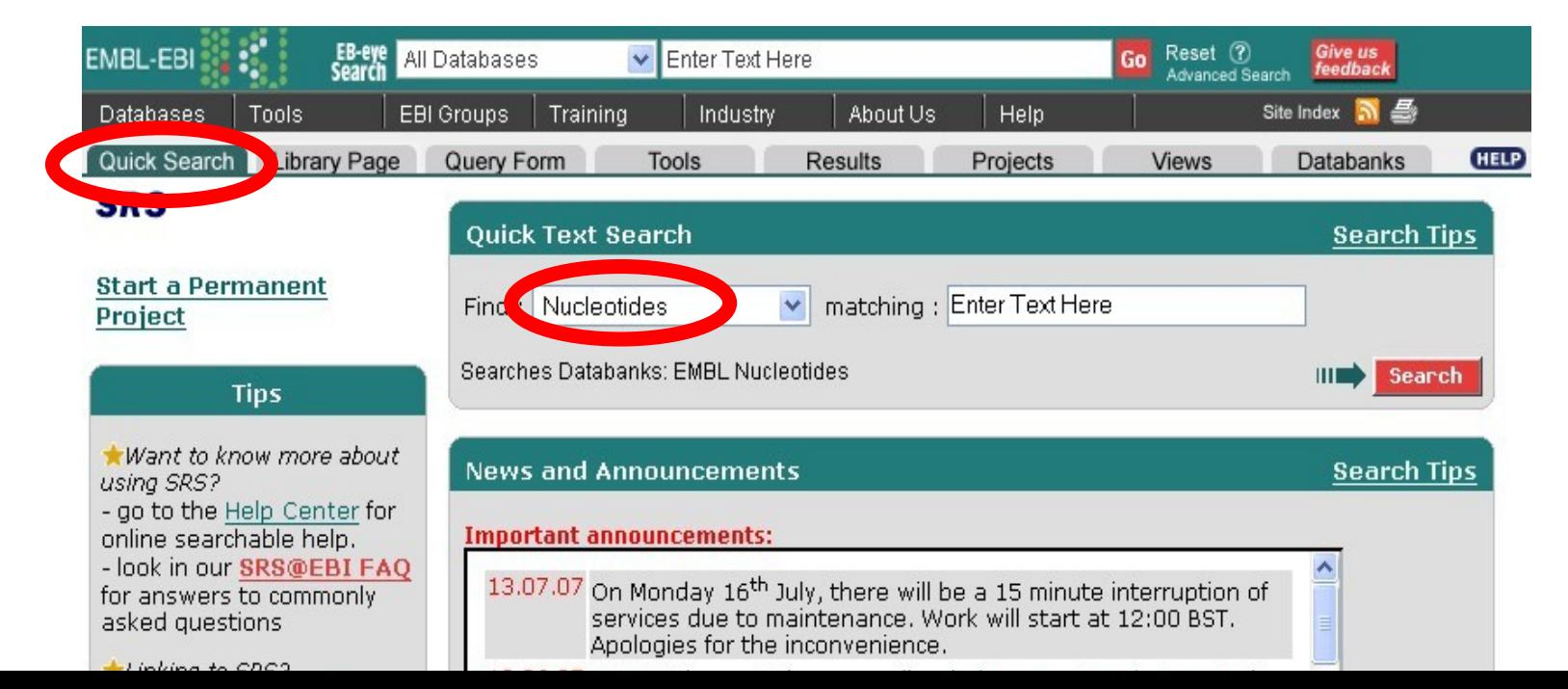

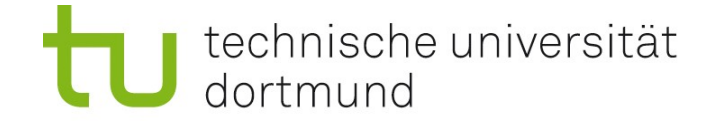

# EMBL Nucleotide mit SRS – Library Page

#### Auswahl der zu durchsuchenden Datenbanken

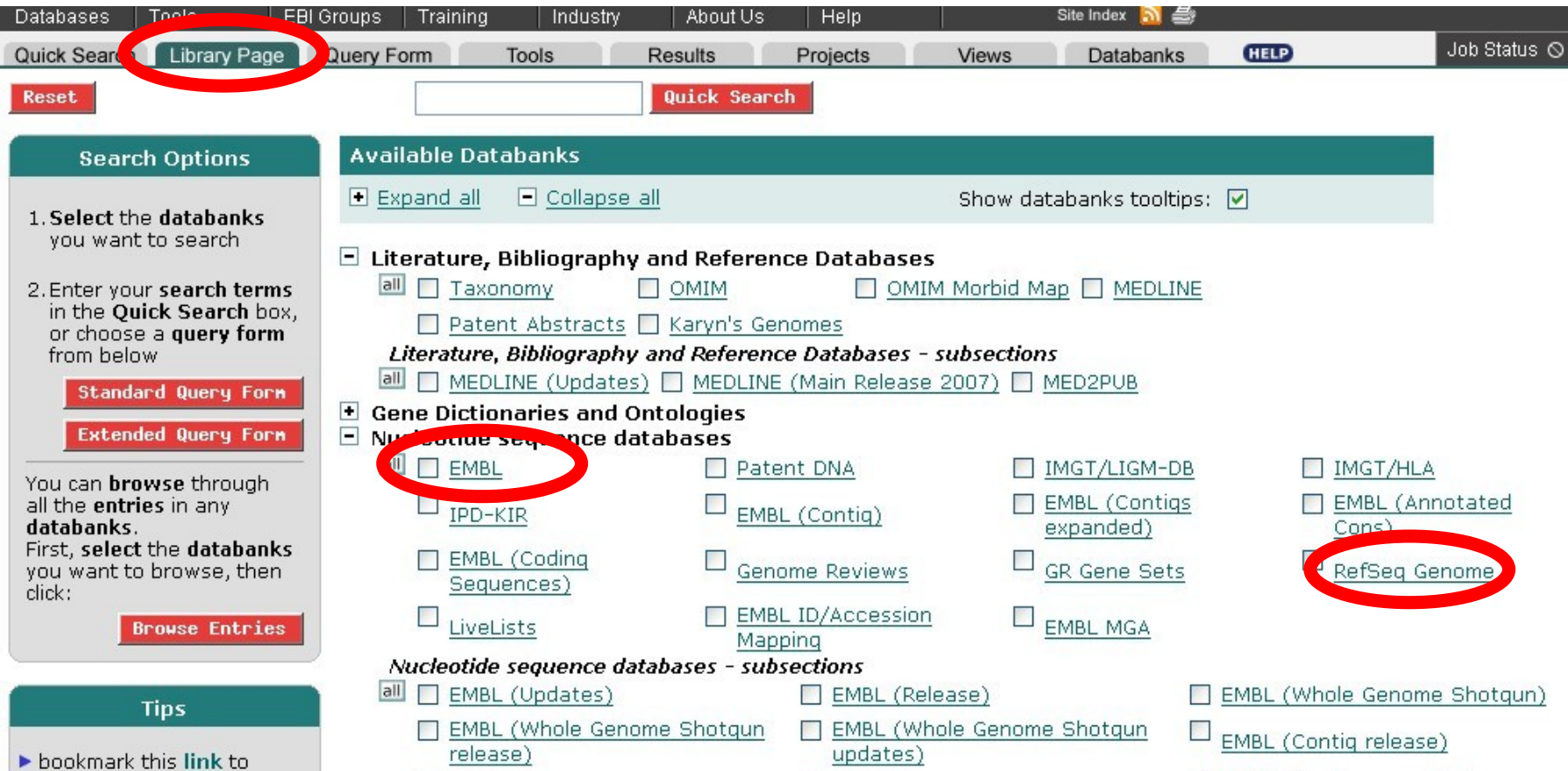

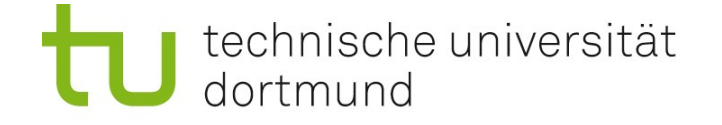

**18**

# EMBL Nucleotide mit SRS – Query Form

#### Einstellung der Suchparameter; dann Klick auf "Search"

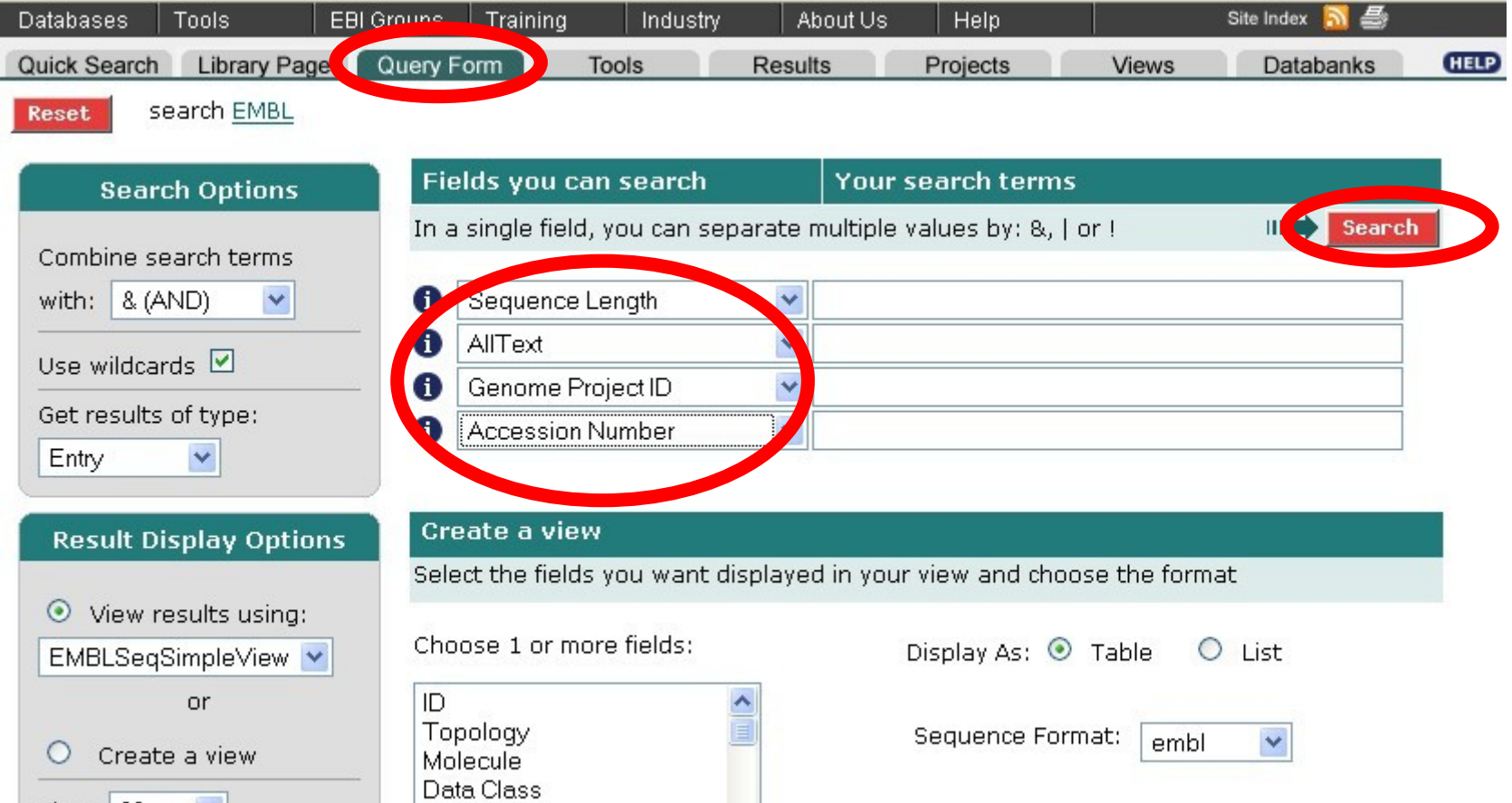

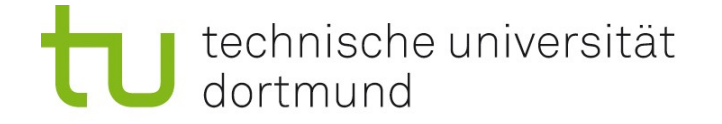

## EMBL Nucleotide mit SRS – Ergebnisseite

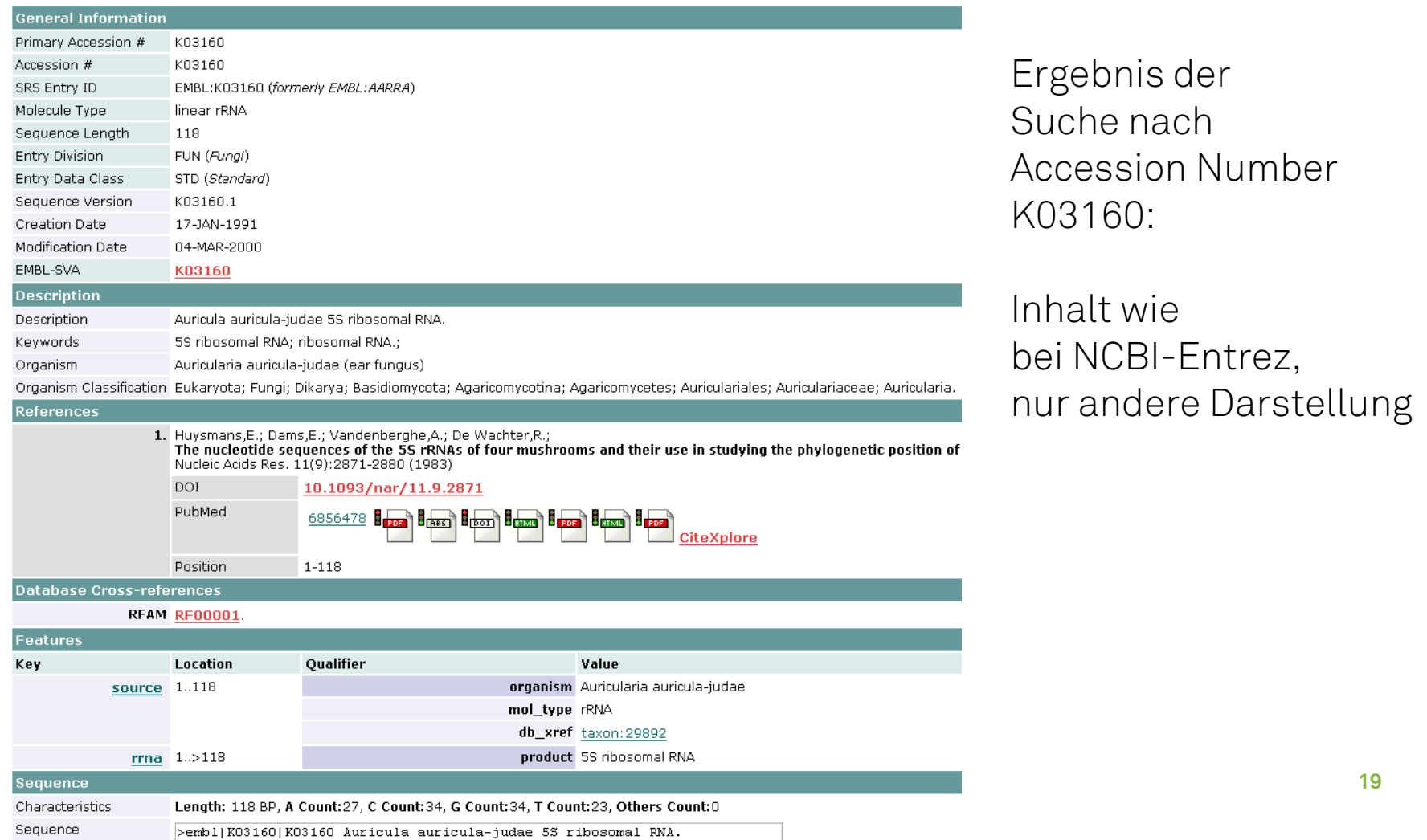

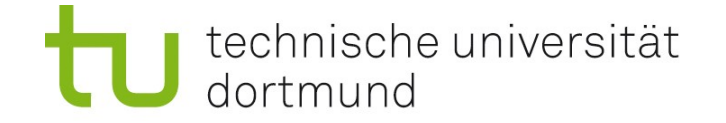

2-Buchstaben-

Kürzel

**20**

## EMBL-Format (flat file) mit SRS

```
ID K03160; SV 1; linear; rRNA; STD; FUN; 118 BP.
AC K03160;
DT 17-JAN-1991 (Rel. 26, Created)
DT 04-MAR-2000 (Rel. 63, Last updated, Version 7)
DE Auricula auricula-judae 5S ribosomal RNA.
KW 5S ribosomal RNA; ribosomal RNA.
OS Auricularia auricula-judae (ear fungus)
OC Eukaryota; Fungi; Dikarya; Basidiomycota; Agaricomycotina; Agaricomycetes;
OC Auriculariales; Auriculariaceae; Auricularia.
RN [1]
RP 1-118
RX DOI; 10.1093/nar/11.9.2871
RX PUBMED; 6856478.
RA Huysmans E., Dams E., Vandenberghe A., De Wachter R.;
RT "The nucleotide sequences of the 5S rRNAs of four mushrooms and their use
RT in studying the phylogenetic position of basidiomycetes among the
RT eukaryotes";
RL Nucleic Acids Res. 11(9):2871-2880(1983).
XX
DR RFAM; RF00001.
FH Key Location/Qualifiers
FH
FT source 1..118
FT /organism="Auricularia auricula-judae"
FT /mol type="rRNA"
FT /db xref="taxon:29892"
FT rRNA 1..>118FT /product="5S ribosomal RNA"
XX
SQ Sequence 118 BP; 27 A; 34 C; 34 G; 23 T; 0 other;
     atccacggcc ataggactct gaaagcactg catcccgtcc gatctgcaaa gttaaccaga 60
    gtaccgccca gttagtacca cggtggggga ccacgcggga atcctgggtg ctgtggtt 118
                                                                  identifizieren
                                                                  die Elemente 
                                                                  des Eintrags
```
//

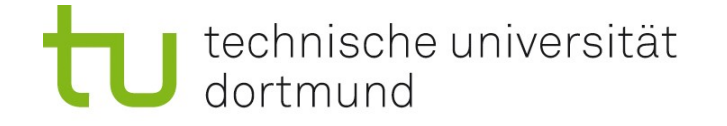

**21**

# NCBI Entrez Gene (Sekundärdatenbank)

#### Motivation für Entrez Gene

GenBank enthält alle möglichen Arten von Nukleotid-Sequenzen. Nicht jedes "Stück DNA" im Genom gehört zu einem Gen. Ein Gen kann durch viele Einträge in GenBank repräsentiert sein. Man benötigt eine Gen-zentrierte "Sicht" auf diese Sequenzen; Gene sind ein viel häufigerer Startpunkt für eine Suche als einzelne Sequenzen.

#### Beispiel:

In einem Artikel wird das *dtxR*-Gen in *Corynebacterium glutamicum* erwähnt.

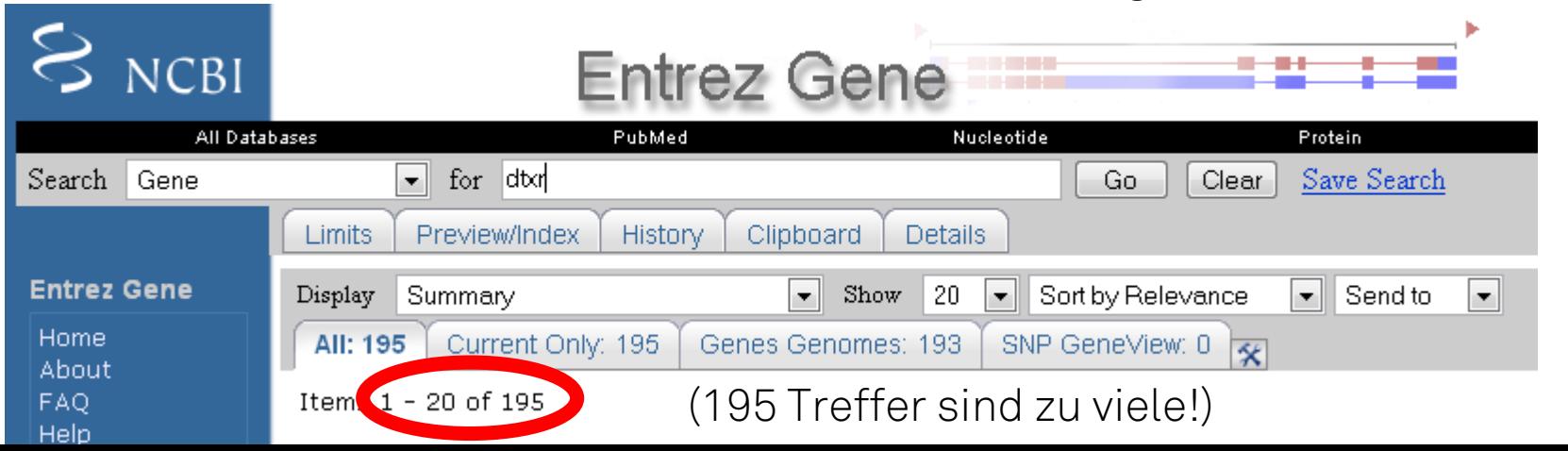

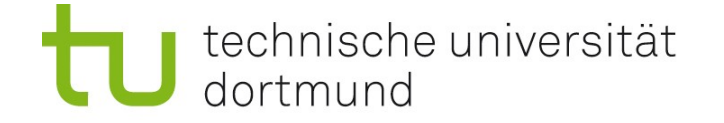

 $(2)$ 

**Try our new Sequence Viewer** 

# Suche mit Feldnamen in Entrez Gene

[gene name] – Name des Gens

[organism] = [orgn] – Organismus, in dem man nach Genen sucht

Beispiel: dtxr[gene name] AND Corynebacterium glutamicum[organism]

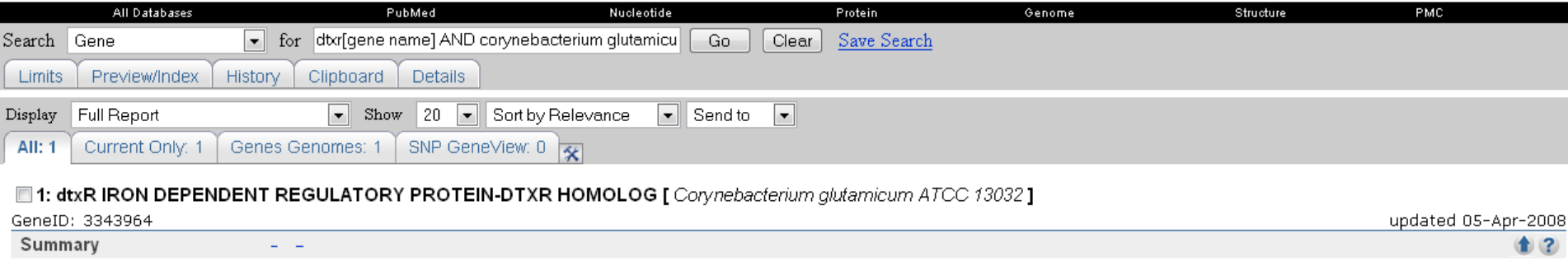

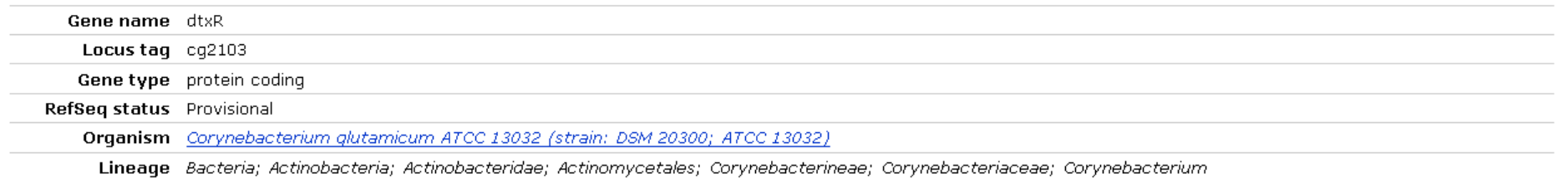

Genomic regions, transcripts, and products

Go to reference sequence details

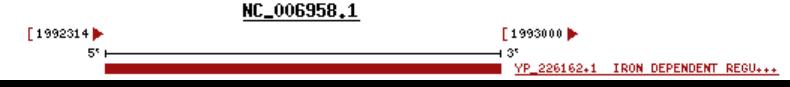

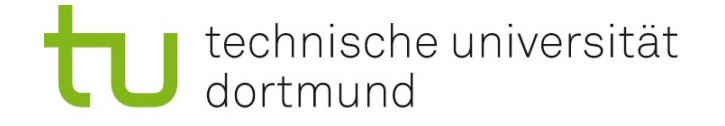

# Suche mit Feldnamen – Hinweise

Feldnamen sind hilfreich zur Präzisierung der Suche. Liste aller Feldnamen: Hilfe-Seiten am NCBI Beispiele auch in den Übungsaufgaben.

Erinnerung: Boole'sche Operatoren AND, OR, NOT Entrez wertet ungewöhnlich aus: von links nach rechts Daher Klammern setzen, um Gruppen von Bedingungen abzugrenzen.

Beispiel (in der NCBI Gene-Datenbank):

Gene der Maus auf Chromosom 1 oder 2, die mit Krebs in Verbindung stehen? Falsch: cancer [dis] AND mouse [orgn] AND 1 [chr] OR 2 [chr] - 128588 Ergebnisse Richtig: cancer [dis] AND mouse [orgn] AND (1 [chr] OR 2 [chr]) – 7 Ergebnisse Richtig: 1 [chr] OR 2 [chr] AND cancer [dis] AND mouse [orgn] – 7 Ergebnisse Richtig: (1 [chr] OR 2 [chr]) AND cancer [dis] AND mouse [orgn] – 7 Ergebnisse

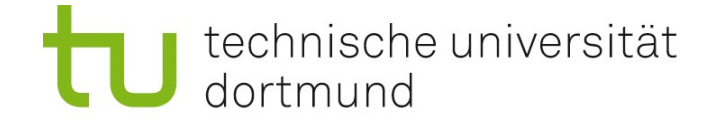

# Isoformen von Genen (alternatives Splicing)

Transkription von Protein-codierenden Genen: Genomische DNA wird durch RNA-Polymerase abgelesen und in mRNA kopiert. Spleißen (splicing): Introns werden aus mRNA entfernt. Durch alternatives Splicing können aus einem Transkript verschiedene mRNAs (Isoformen desselben Gens) und damit Proteine entstehen.

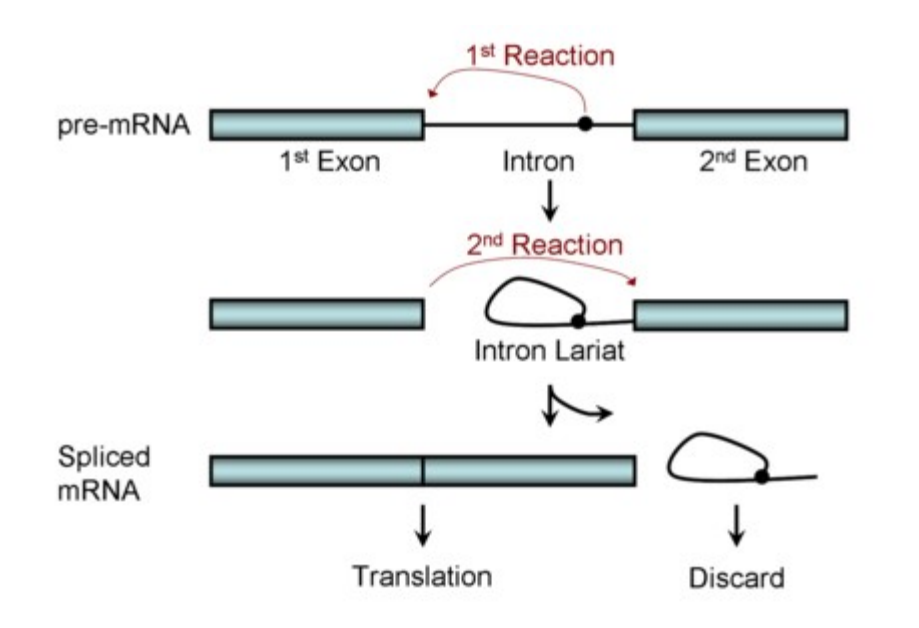

(a) Alternative selection of promoters (e.g., *myosin* primary transcript)

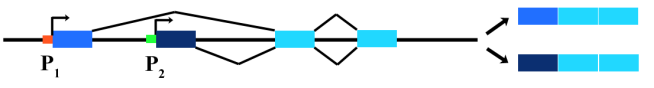

(b) Alternative selection of cleavage/polyadenylation sites (e.g., tropomyosin transcript)

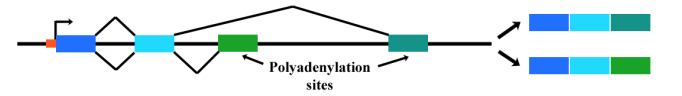

(c) Intron retaining mode (e.g., transposase primary transcript)

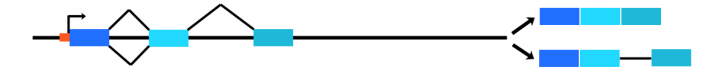

(d) Exon cassette mode (e.g., *troponin* primary transcript)

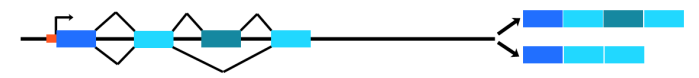

Bildquellen: Wikipedia

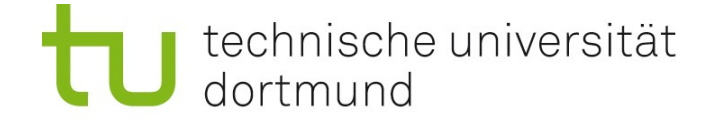

# Alternatives Splicing in NCBI Entrez Gene

Ergebnis-Seiten zeigen alle bekannten Isoformen eines Gens.

#### Beispiel: Homo sapiens, Myosin heavy chain 14

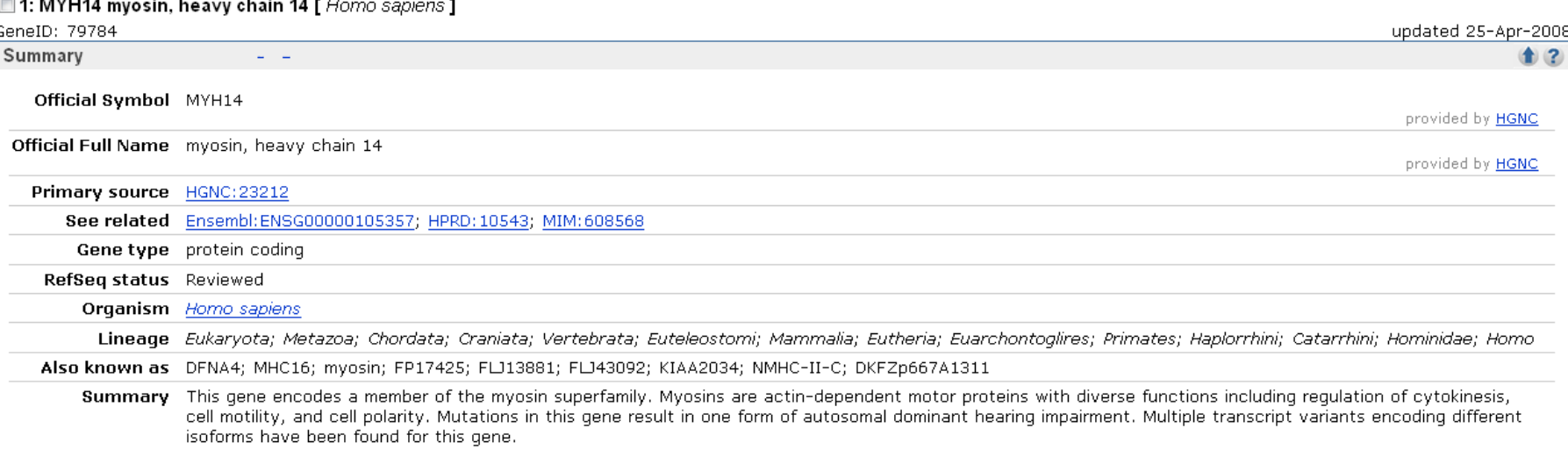

Genomic regions, transcripts, and products

Go to reference sequence details

**Try our new Sequence Viewer** 

 $\pm$  (2)

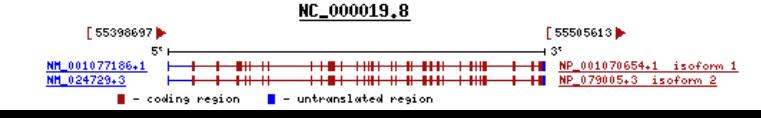

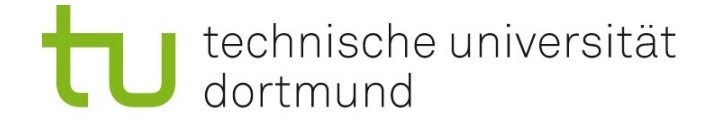

# NCBI Entrez Genome (Sekundärdatenbank)

#### Motivation für Entrez Genome

Es gibt mittlerweile viele komplett sequenzierte Genome; d.h. die gesamte Erbinformation vieler Spezies ist mittlerweile bekannt. Bei Bakterien sind sogar oft mehrere Stämme (strains) sequenziert.

#### Beispiel:

Wie viele Stämme des Tuberkulose-Erregers sind bereits bekannt?

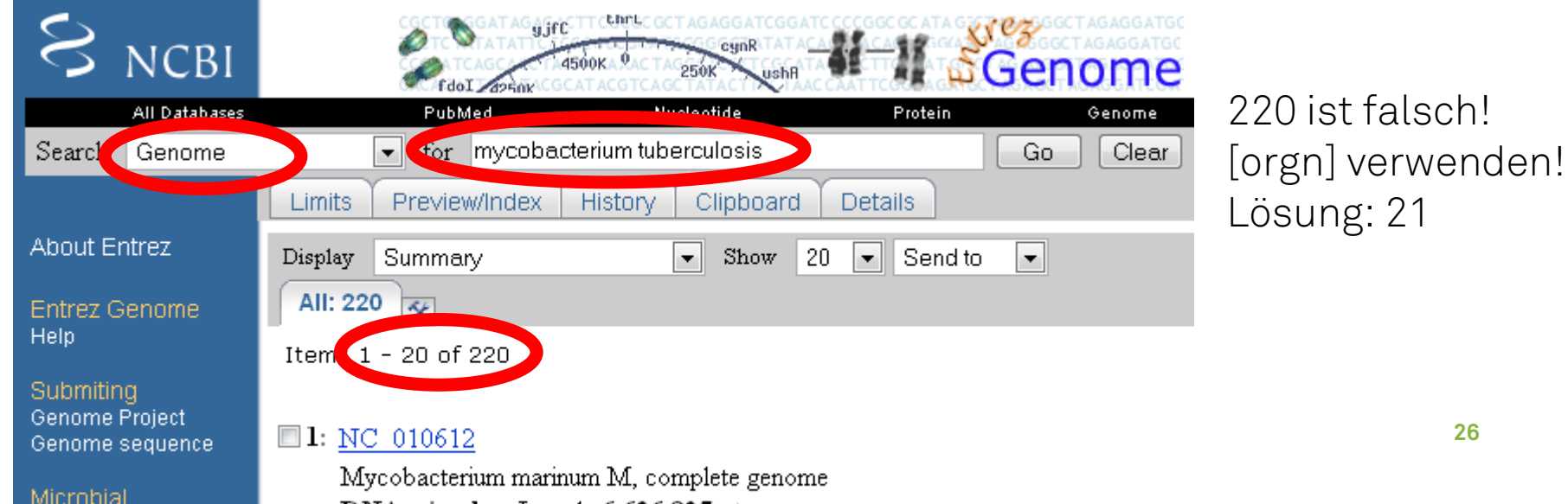

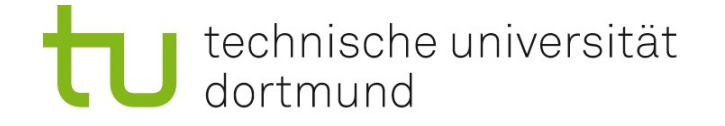

# NCBI Entrez Genome – Liste aller Genome

Alle Genome in 'NCBI Genome' lassen sich auflisten: unter http://www.ncbi.nlm.nih.gov/sites/entrez?db=genome

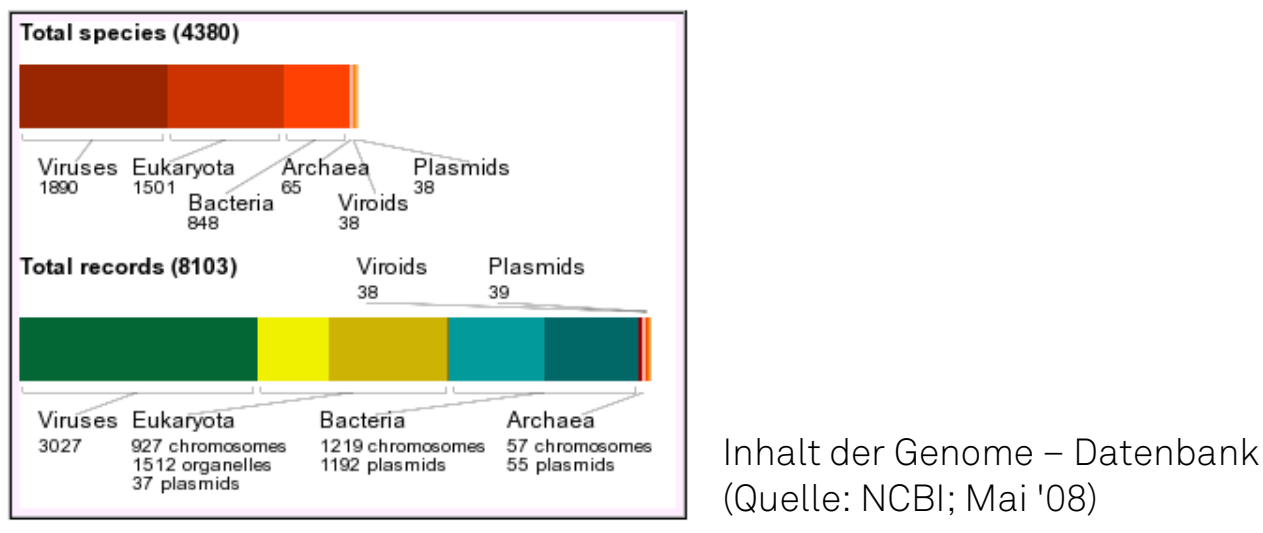

Durch Klick auf 'Bacteria' kommt man zu einer Liste, in der man auch) alle sequenzierten (öffentlich zugänglichen) Stämme von *M. tuberculosis* findet:

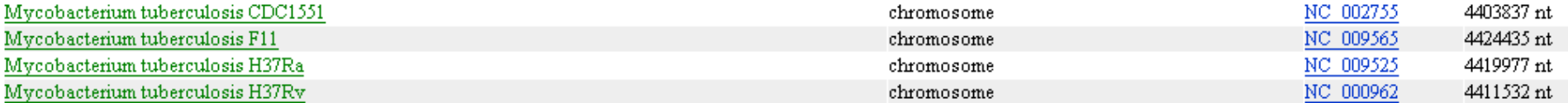

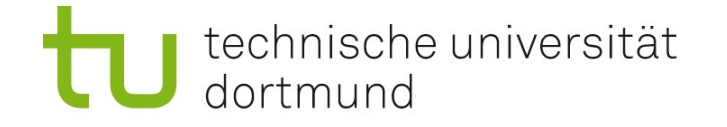

# Zusammenfassung

#### Nukleotid-Sequenzdatenbanken

- Primär: NCBI Entrez Nucleotide (GenBank) = EMBL Nucleotide = DDBJ
- Sekundär: Entrez RefSeq, Entrez Gene, Entrez Genome

#### Suche in Sequenzdatenbanken

- verschiedene Systeme (Entrez, SRS), gleiche Möglichkeiten
- Feldnamen verwenden zur Eingrenzung
- Bereichs-Operator ": " und Wildcard-Operator "\* "
- Boole'sche Operatoren AND, OR, NOT: Klammern setzen!